# **Consultant Connect Advice & Guidance Service**

Consultant Connect enables clinicians to communicate with specialists for rapid Advice & Guidance (A&G) via telephone, photo and messaging. You can start using this service today by downloading the free Consultant Connect App from the App Store or Google Play. Alternatively, you can make calls and send messages via <u>Consultant Connect in your browser</u>, or seek Telephone A&G by calling your surgery's Dial-In Number from any phone. The service is funded by your commissioning organisation and is free for you to use.

Telephone A&G, delivered by Consultant Connect, routes your calls to a rota of NHS specialists rather than individuals, reducing the risk of unanswered or missed queries. The time it takes for a clinician to connect with a specialist this way is just **25 seconds** (Wales average).

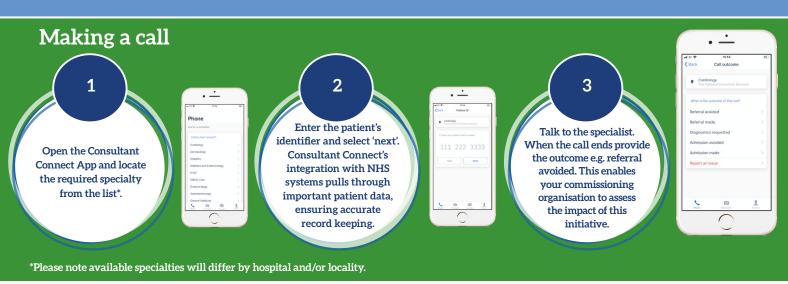

## Accessing your Consultant Connect activity

- Sign in to <u>Consultant Connect in your browser</u> using the same credentials for the app or register using your NHS email address.
- Once you are logged in, you will be shown a summary of the calls you have made and when you have made them including a record of the outcomes.

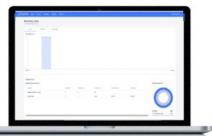

- In addition to making calls and sending messages, you can also access your Consultant Connect activity and download your call recordings. Click on 'Reports', then 'Call Reports' in the menu. Here you'll see a breakdown of the calls you have made, including the patient identifier and outcomes you have provided.
- In the call report, you will see that for any calls you have made, under the column 'Recording', there
  is a cloud icon. Clicking this icon will automatically start downloading an MP3 file of your call to your
  device. There is no expiry date for call recordings, so you can go back and listen to previous calls
  whenever necessary.
- You also have access to photos you have saved and messages you have sent by clicking on 'Photos' or 'Messages' respectively in the menu. You can download this data as a PDF to your device at any time.

## Providing access to Consultant Connect activity

Users can only access and download call recordings, messages and photos they have made, sent or taken. To grant users with additional PID access, such as administrators or practice managers, please contact <u>hello@consultantconnect.org.uk</u>.

## The Consultant Connect App

Free to clinicians within participating areas.

## First, download the app from **Google Play** or the **App Store**.

## To sign up to the Consultant Connect service, open the app on your phone, click sign up and follow the simple steps below:

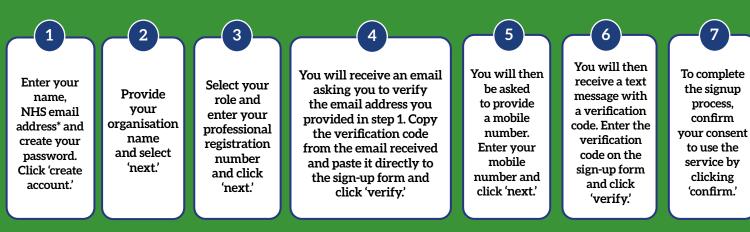

\*Please use your NHS email address as it is pre-verified.

## How to make the most out of the Consultant Connect App

### 🜭 Phone\*

Click 'Phone' to make Telephone A&G calls to NHS specialists. You can also view the speciality's opening hours and where the specialists are based. With an average connection time of 25 seconds, this is a quicker alternative to calling through switchboard.

\*Please note available specialties will differ by hospital and/or locality.

#### 💿 PhotoSAF

PN 1213/0325

Use this feature to take secure clinical photos and add notes. Images are stored in an IG-secure and GDPR-compliant cloud and not on the phone. The images and a PDF summary are automatically sent to your NHS email address. You can view and download saved images by logging in to <u>Consultant Connect in your browser</u> from any device. In areas where sharing is enabled, photos can also be sent within the app, directly to specialist teams.

| .∎II EE 🗢       | 17:24           | <b>E</b> <u>+</u> ], |
|-----------------|-----------------|----------------------|
| Phone           |                 |                      |
| ADVICE & GUIDAN | ICE             |                      |
| CONSULTANT      | CONNECT         |                      |
| Cardiology      |                 | >                    |
| Dermatology     |                 | >                    |
| Diabetes        | Diabetes        |                      |
| Diabetes and    | Endocrinology   | >                    |
| E.N.T.          |                 | >                    |
| Elderly Care    |                 | >                    |
| Endocrinolog    | У               |                      |
| Gastroentero    | logy            | >/                   |
| General Medi    | cine            | K                    |
|                 | otoSAF Messages | Profile              |

### 🧏 Profile

Select 'Profile' to view your settings and activity. You can also toggle between organisations if you are a locum practitioner or work across multiple sites.

Please contact us to have your additional workplaces added to your account. To contact the Consultant Connect main office for technical support, select 'Call us' or 'Email us'. Please **do not** include any PID.

#### 🖂 Messages

In areas where this feature is enabled, you can send messages to specialists within the app. You can view all open and closed advice requests you have sent via the 'Messages' feature.

#### For more information or support, please email:

hello@consultantconnect.org.uk or call us on 01865 261 467 For case studies & videos, visit: consultantconnect.org.uk

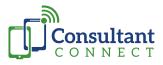